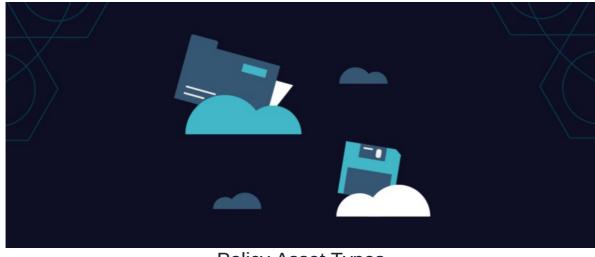

# **Policy Asset Types**

#### Introduction

In Claromentis, there are several methods to get a policy onto the Intranet also known as Asset Types.

These can be especially useful when you want to use specific asset types for certain policies as they offer different attributes. The available options are as follows:

- File upload
- <u>Page</u>
- File From Documents
- Weblink

To learn more about how to create a new policy, make sure to visit our articlehere.

## File upload

Selecting 'File upload' means choosing a file (i.e. an existing policy) from your personal computer to upload to policy manager. This option allows you to attach files, such as PDFs, Word docs, and other common file types.

You can easily upload files from your PC by (a) clicking the Choose File option...

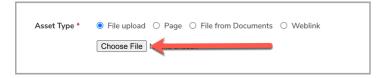

... or (b) by simply using the drag-and-drop feature to upload the existing file:

| claromenti          | S                                                                           | <b>Q</b> What are you loo | sking for?          | ര 🗸       |        | <b>.</b> | <u>.@</u> . | 0 |
|---------------------|-----------------------------------------------------------------------------|---------------------------|---------------------|-----------|--------|----------|-------------|---|
| HOME COMPANY ♥ DEP/ | ARTMENT Y FORMS Y LEARNING<br>yopular tags: intranet, claromentis, microsc  | SUMMER EVENT PROJECTS     | BOOK A PERSONALISED | DEMO LEAF | N MORE | (458)    |             |   |
| Asset Type *        | File upload      Page      File from Doc     Choose File     No file chosen | uments () Weblink         |                     |           |        |          |             |   |
| STATUS              | Draft v<br>Do not send notification                                         | Set status expiry Date    |                     |           |        |          |             |   |
| Set review Date     |                                                                             |                           |                     |           |        |          |             |   |
| Owner*              | Claromentis Administrator                                                   | × • Browse                |                     |           |        |          |             |   |
| Author*             | Claromentis Administrator                                                   | × • Browse                |                     |           |        |          |             |   |
|                     | Submit                                                                      |                           |                     |           |        |          |             |   |

Once uploaded, this will present front-end users with a link they can use to download a copy of the file to read and accept.

| Policy Manager / Policy Deta                                                            | ails                                     |                               |                           | + 1                                                                             |
|-----------------------------------------------------------------------------------------|------------------------------------------|-------------------------------|---------------------------|---------------------------------------------------------------------------------|
| PTest-0001 - Clare                                                                      | omentis Policy Test                      |                               |                           | + Create New Version  Create New Version  Create New Version  Acceptance Status |
| ■ Microsoft Word -                                                                      | Ciccococococococococococococococococococ | nentis<br>services            | ± ⊕ :<br>1                |                                                                                 |
| Policy Details Comments                                                                 | Asset History Policy History             | Approval History Acceptance H | listory                   |                                                                                 |
| Distribution<br>Please read this policy and indic<br>Policy Read & Understood<br>Submit | ate that you have read it and understoo  | d                             |                           |                                                                                 |
| Category                                                                                | General                                  | Status Changed by             | Claromentis Administrator |                                                                                 |
| Last Modified by                                                                        | Claromentis Administrator                | Author                        | Claromentis Administrator |                                                                                 |
| Creator                                                                                 | Claromentis Administrator                | Owner                         | Claromentis Administrator |                                                                                 |

Please note: The download option here cannot be disabled. If you want to prevent users from downloading the policy, please refer to the page asset type found below.

## Page type

Using the 'Page' option means the policy can be written directly into Policy Manager using the CK Editor (also used to create News and Knowledge Base articles):

|                                    | i < > Q ti ⊕- ∞ ≪ ■      |                                                                |
|------------------------------------|--------------------------|----------------------------------------------------------------|
| I U S ×₂ ײ I <sub>x</sub> ≟≣ ∷≣ ⊣≊ | 표   99 败   늘 늘 를 들 🖬 🖾 🧭 | 🖀 🖆 🗎 🗮 🖶 😳 Ω 🛥 🛞                                              |
| Styles - Format - Font -           | Font Size - A - A - 5    |                                                                |
|                                    |                          |                                                                |
|                                    |                          |                                                                |
|                                    |                          |                                                                |
|                                    |                          |                                                                |
|                                    |                          |                                                                |
|                                    |                          |                                                                |
|                                    |                          |                                                                |
|                                    |                          |                                                                |
|                                    |                          |                                                                |
|                                    |                          |                                                                |
|                                    |                          |                                                                |
|                                    |                          |                                                                |
|                                    |                          |                                                                |
|                                    |                          |                                                                |
|                                    |                          |                                                                |
| _                                  |                          | B I U 5 x, x* Ix ; ∷ ∷ : F : 1 1 : 1 : 1 : 1 : 1 : 1 : 1 : 1 : |

From the front end, this means users will be able to read the policy directly on the page and do not require downloading anything.

| Policy Manager / Policy Deta                                                                            | ails                                                                                 |                                                                                                    |                                       |                                                     |
|----------------------------------------------------------------------------------------------------|--------------------------------------------------------------------------------------|----------------------------------------------------------------------------------------------------|---------------------------------------|-----------------------------------------------------|
| _                                                                                                    |                                                                                      | - Audit Procedures                                                                                                    |                                       | Status Expiry Date 24 February 2022 255 day(s) left |
|                                                                                                    | inappropriate audit                                                                  | ersion 1<br>are an important area of the syllabus<br>t procedures to answer questions. Th<br>ncepts and write appropriate audit p | ne following tips will help you to    | Review Date 24 January 2022                         |
|                                                                                                    |                                                                                      |                                                                                                    |                                       | + Create New Version                                |
|                                                                                                    |                                                                                      |                                                                                                    |                                       | 🖍 Edit Properties                                   |
|                                                                                                    |                                                                                      |                                                                                                    |                                       | Acceptance Status                                   |
|                                                                                                    | ant area of the syllabus, though candidat<br>to understand the concepts and write ap |                                                                                                    | cedures to answer questions.          |                                                     |
| Every procedure must state:                                                                             |                                                                                      |                                                                                                    |                                       |                                                     |
| <ul><li>The assertion tested</li><li>The audit procedure</li><li>The reason for the procedure</li></ul> | lure                                                                                 |                                                                                                    |                                       |                                                     |
| Each of these points is explained                                                                       | d below.                                                                             |                                                                                                    |                                       |                                                     |
| <b>Step 1 – Identify</b><br>Audit procedures are performed<br>identify the assertion that needs         | l in order to test financial statement asse<br>s to be tested.                       | ertions. Therefore, the first step in ex                                                                                          | plaining an audit procedure is to     |                                                     |
| Step 2: Identify the audit proce<br>Choose from Completeness, Val                                       |                                                                                      |                                                                                                    |                                       |                                                     |
|                                                                                                    | le writing down the audit procedure<br>tten in such a way that even a junior aud     | litor will be able to understand what                                                                                             | is to be done.                        |                                                     |
| Policy Details Comments                                                                                 | Asset History Policy History                                                         | Approval History Acceptance H                                                                                                    | listory                               |                                                     |
| Distribution                                                                                            |                                                                                      |                                                                                                    |                                       |                                                     |
| Please read this policy and indic                                                                       | ate that you have read it and understood                                             |                                                                                                    |                                       |                                                     |
| Policy Read & Understood                                                                                |                                                                                      |                                                                                                    |                                       |                                                     |
| Submit                                                                                                  |                                                                                      |                                                                                                    |                                       |                                                     |
|                                                                                                    |                                                                                      |                                                                                                    |                                       |                                                     |
| Category<br>Review Date                                                                                 | General                                                                              | Status Changed by                                                                                                    | Michael Christian                     |                                                     |
| Last Modified by                                                                                        | 24 January 2022<br>Claromentis Administrator                                         | Status Expiry Date<br>Author                                                                                                    | 24 February 2022<br>Michael Christian |                                                     |
| Last moullied by                                                                                        | Claromento Auministrator                                                             | Aution                                                                                                    | Flichder Christian                    |                                                     |

**Reminder:** You can use the page asset type if you do not want users to download the policy (i.e. PDF). If you have an existing policy in PDF format, the content will have to copy & paste into the CK editor as this is how the files appear in Policy manager.

#### File from document

The 'File from Documents upload method allows you to select a policy from the Documents application of your Intranet.

If you have a document already saved on the intranet that you also need to display in the Policy Manager application, you can use the picker to select it from the appropriate folder as a quick and easy option:

| claromentis                                    |                                                  | Q What are you lo     |           | 14:28         | ര    |         |      | •    | ٩ | R |
|------------------------------------------------|--------------------------------------------------|-----------------------|-----------|---------------|------|---------|------|------|---|---|
| HOME COMPANY V DEPARTMENT V<br>Tags Popular ta | FORMS V LEARNING SUMMER E                        |                       | BOOK A PE | ERSONALISED D | DEMO | LEARN M | 10RE | 1186 |   |   |
| Asset Type * O File up                         | load O Page  File from Documents O V Select Docu |                       |           |               |      |         |      |      |   |   |
| STATUS Draft                                   | ✓ St send notification                           | et status expiry Date |           |               |      |         |      |      |   |   |
| Set review Date                                |                                                  |                       | <b>h</b>  |               |      |         |      |      |   |   |
| Owner* Anne W                                  | ilkins × • Brow                                  | rse                   |           |               |      |         |      |      |   |   |
| Author* Anne W                                 | ilkins × v Brow                                  | rse                   |           |               |      |         |      |      |   |   |

Users will have the same option as when using the file upload option to download the file to read and then accept:

| Sample Version 2.0.p Policy Details                                                      | odf                                                    |                 |                                                        |
|------------------------------------------------------------------------------------------|--------------------------------------------------------|-----------------|--------------------------------------------------------|
| Distribution<br>Please read this policy and indica<br>Policy Read & Understood<br>Submit | ate that you have read it and understood               |                 |                                                        |
| Last Modified by<br>Creator                                                              | Claromentis Administrator<br>Claromentis Administrator | Author<br>Owner | Claromentis Administrator<br>Claromentis Administrator |

Please note: Even if the policy is deleted, the document you chose to upload as the policy will still exist in the Documents application.

## Weblink type

Using the 'weblink' upload option means the policy isn't stored within Claromentis at all, but rather is a link to an external site that hosts the policy (i.e. government policy):

| Asset Type * | ○ File upload | ⊖ Page | ○ File from Documents | Weblink |
|--------------|---------------|--------|-----------------------|---------|
|              |               |        |                       |         |
|              |               |        |                       |         |

From the front end, the policy will display as such for users to follow:

| Policy Manager / Policy Details                                                                                        | + 24 3                                                         |
|----------------------------------------------------------------------------------------------------|----------------------------------------------------------------|
| INSTRUCTION<br>INS-0002 - Foreign<br>Distribution Policy Version 1<br>Travel Advice from UK Government                 | Sclaromentis, travel                                           |
| https://www.gov.uk/foreign-travel-advice C<br>Policy Details                                                           |                                                                |
| Distribution Please read this policy and indicate that you have read it and understood Policy Read & Understood Submit |                                                                |
| Last Modified by Claromentis Administrator<br>Creator Michael Christian                                                | Author     Michael Christian       Owner     Michael Christian |

**Reminder:** If the policy needs to be acknowledged (i.e. read & accept), users will have to check the acceptance box from within Claromentis for it to be logged in the acceptance history. Accepting a policy outside of Claromentis will not be recorded within the intranet.

All policies regardless of asset type will be searchable using the global search.

Last modified on 1 December 2023 by Hannah Door

Created on 14 June 2021 by Veronica Kim Tags: policy, policy manager, user guide, asset